# 26.9.10 Editors - Geometry Nodes Editor - Header - Add Modifier<br>Menu - Hair - Write modifiers  $\mathcal{S}% _{M_{1},M_{2}}^{\alpha,\beta}(\theta;\mathbf{A})$

### **Table of content**

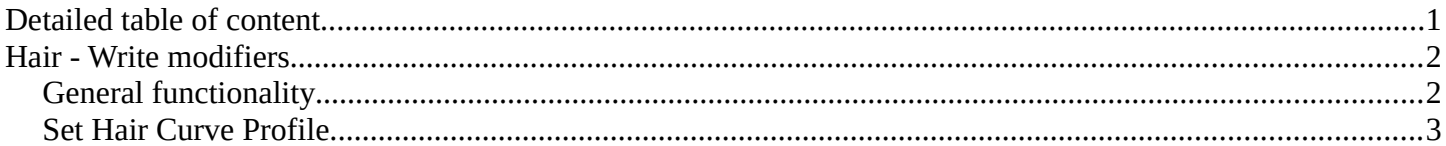

# <span id="page-0-0"></span>**Detailed table of content**

# **Detailed table of content**

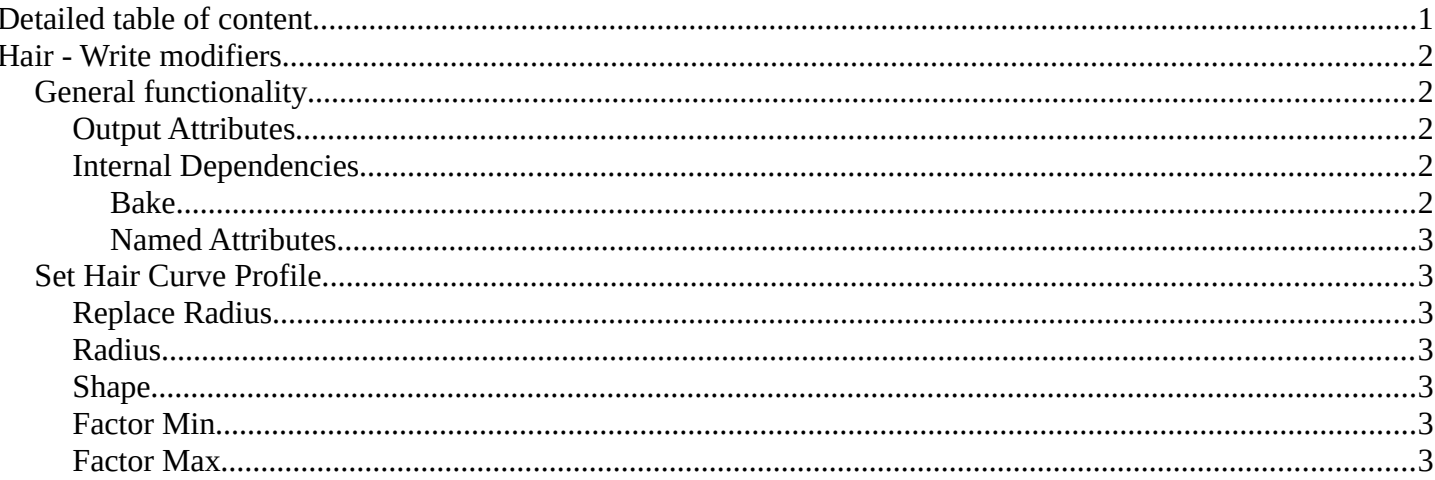

# <span id="page-1-0"></span>**Hair - Write modifiers**

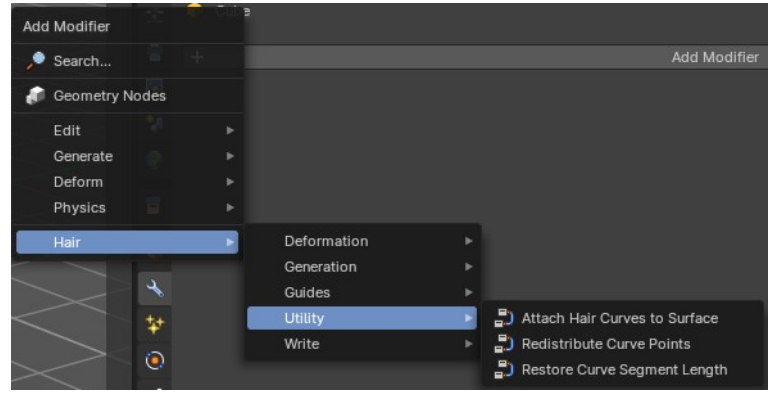

Hair nodes are Geometry node groups found in the Essentials Library included with Bforartists. They differ from the other nodes in the add menu due to being mid level node groups instead of individual low level nodes.

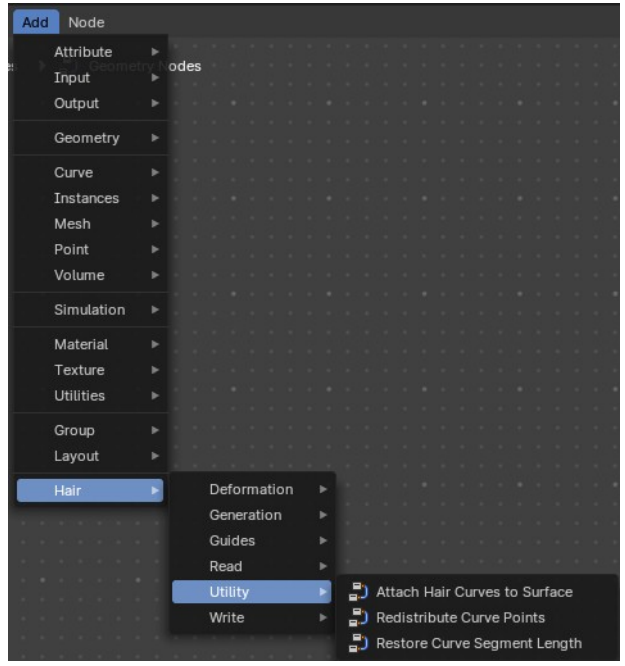

These hair nodes are also available as Modifiers. And this

modifier adds the same node group as you would do it in the geometry node editor. Which means you can control these node groups in the modifier stack now instead of the geometry node editor.

Note that hair curves is usually a mesh only functionality. But shows for all other object types too.

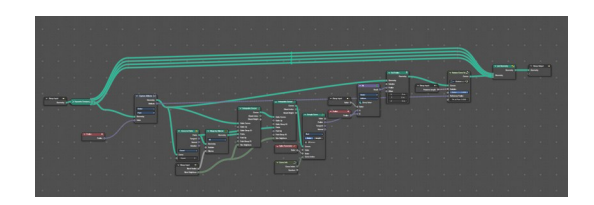

### <span id="page-1-1"></span>**General functionality**

All Hair nodes have an Output Attributes and Internal dependencies tab. If the hair node has output attributes or internal dependencies depends of the hair node.

#### ▼ Output Attributes (1) No group output attributes connected ▼ Internal Dependencies Bake E (i) No named attributes used

#### <span id="page-1-2"></span>**Output Attributes**

Contains group output attributes in case the node group has any. It is usually the output of the nodes besides the geometry.

### <span id="page-1-3"></span>**Internal Dependencies**

#### <span id="page-1-4"></span>*Bake*

Define a bake name and a bake folder.

Bforartists 4 Reference Manual - 26.9.10 Editors - Geometry Nodes Editor - Header - Add Modifier Menu - Hair - Write modifiers

TODO: find out how this is meant to work.

#### <span id="page-2-2"></span>*Named Attributes*

Named attributes of the hair node group in case the group has any.

### <span id="page-2-1"></span>**Set Hair Curve Profile**

Set the radius attribute of hair curces according to a profile shape.

#### <span id="page-2-3"></span>**Replace Radius**

Replace the original radius.

#### <span id="page-2-4"></span>**Radius**

Base radius to be set when replace radius is enabled.

#### <span id="page-2-5"></span>**Shape**

Shape of the radius along the curve.

#### <span id="page-2-6"></span>**Factor Min**

Factor of the radius at the minimum.

#### <span id="page-2-0"></span>**Factor Max**

Factor of the radius at the maximum.

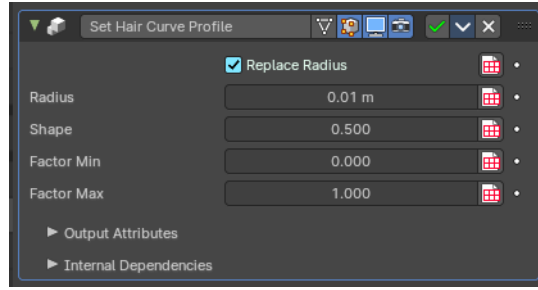